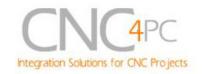

# C1G- MULTIFUNTCION CNC BOARD Rev. 4

## **User manual Rev. 1**

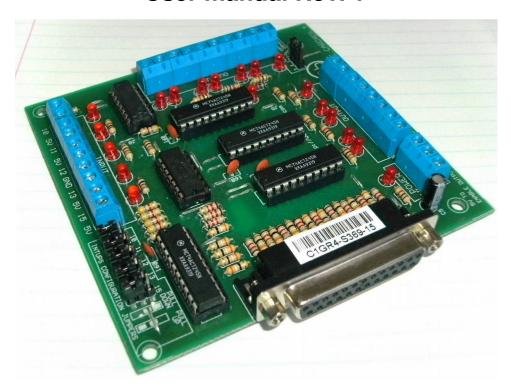

# 1. Overview

This card has been designed to provide a flexible interface and functions to your computer projects, by using the parallel port control software. This board comes as a response to many customers that have been asking for a faster way to connect devices and reduce the possibility of wiring errors.

## 2. Features

- IEEE 1284 Standard compatible.
   Includes the circuitry recommended by the IEEE 1284 Level 1 standards for bidirectional parallel communications between personal computers and peripherals
- PULL-UP or PULL-DOWN selection for inputs.

Includes jumpers to select the best input configuration for your application.

Buffered inputs and outputs.
 Outputs are buffered through the use of high speed and high current buffers allowing the card to output the signals without using the power from the parallel port. It can take the

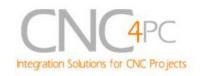

+3.3 or +5vdc signal from the parallel port and deliver solid +5vdc at 24 milliamps.

• Status LEDs on all inputs and output connections.

No more guessing. You can SEE all your signals. Save valuable time and brainpower for CNCing. To avoid remaining current to the main load (driver or other device), all the indicator LEDs are driven by independent buffers of the ones that drive de output.

- Output pins 1, 2, 3, 4, 5, 6, 7, 8, 9, 14, 16, 17.
- Input pins 10, 11, 12, 13, 15.
- Input and output pins with close by ground or +5vdc connections
- The common terminal to pins 2-9 can be ground or +5vdc. Forget about grounding problems. Easily connect your pin by using your close by ground connection. No need to be an electronics expert to ground all your stuff. The board has a jumper that allows you to select if the common terminal to pins 2-9 will carry a ground or +5vdc. So if you are connecting encoders or proximity switches, you can select it to ground.

Revision: 1/27/2010

If you are connecting Geckodrives or limit switches, you can set It to be +5VDC.

- External Enable Pin (EN). The board has a pin that allows you to enable/disable all the outputs at once. The board requires +5vdc in the EN pin. If it is not present, it will send all the outputs to ground. You can use this to enable or disable the system manually, or you can install an external Safety Charge Pump or other external safety monitoring device.
- Works directly with popular CNC hardware and software. Such as Geckodrive, DeskCNC or Rutex, and parallel port control software, such as mach2, Linux EMC, TurboCNC, CNCPlayer, CNCZeus and others. (Not all tested).
- All TTL 5VDC signals. Interface directly with parallel port interface products and other CNC4PC cards. 5VDC (TTL) cards are very common among automation devices.
- Screw-On connections for all terminals. You only have to screwon the wires to make all your connections.

•

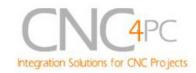

# 3. Specifications.

| DIGITAL INPUT SPECIFICATIONS |            |  |
|------------------------------|------------|--|
| On-state voltage range       | 2 to 5V DC |  |
| Maximum off-state voltaje    | 0.8V       |  |
| Maximum operation frequency  | 4 MHz      |  |
| Typical signal delay         | 10nS       |  |

| DIGITAL OUTPUT SPECIFICATIONS              |                                  |  |
|--------------------------------------------|----------------------------------|--|
| Maximum output voltage                     | (5V power supply voltage) + 0.5V |  |
| Typical output current                     | 24mA                             |  |
| Maximum off-state voltaje                  | 0.44 V                           |  |
| Maximum operation frequency                | 4 MHz                            |  |
| Typical signal delay                       | 10 nS                            |  |
| Time of transition to high impedance state | 12 nS*                           |  |

<sup>\*</sup>Time passed since a low in the ENABLE input is detected and the outputs are disabled

## Requirements:

Revision: 1/27/2010

It requires a 5VDC @ 500 milliamps power supply to operate.

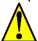

### WARNING

Check the polarity and voltage of the external power source and connect the 5V and GND. Overvoltage or reverse-polarity power applied to these terminals can cause damage to the board, and/or the power source.

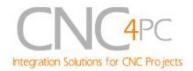

# 4. Functional Block Diagrams

### 4.1 Outputs 2-9 simplified functional block diagram

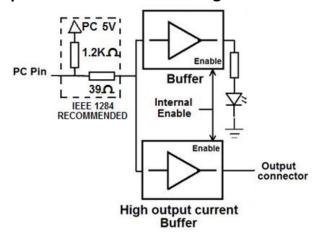

Fig. 1 Simplified functional block diagram for the outputs 2-9.

Parallel Port coupling is done following IEEE 1284 standard recommendation. The indicator led is driven by a different buffer.

### 4.2 Outputs 1, 14, 16 and 17 simplified functional block diagram

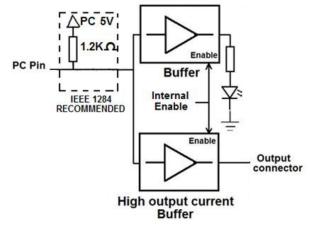

Fig. 2 Simplified functional block diagram for the outputs 1, 14, 16 and 17.

The "Internal Enable" is the result of an AND Operation between the "External Enable Pin" and a "PC connection Enable".

**Note:** The output will be deactivated if the board is not connected to the PC parallel port.

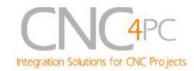

### 4.3 Input simplified functional block diagram

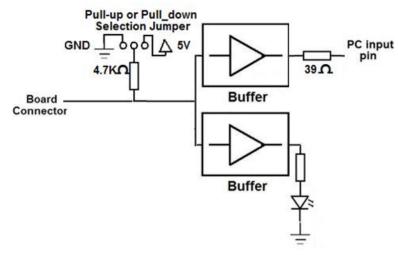

Fig. 3 Simplified functional block diagram for the inputs.

# 4.4 Using the Pull-up or Pull-down selection jumper for pins 10, 11, 12, 13 and 15.

Those Jumpers allow change the input configuration for pins 10, 11, 12, 13 and 15. Using the Pull-up or Pull-down selection jumpers for those pins the input voltage is pulled up or down through a 4.7Kohm resistor in this way:

1-2: PULL-UP 2-3: PULL- DOWN

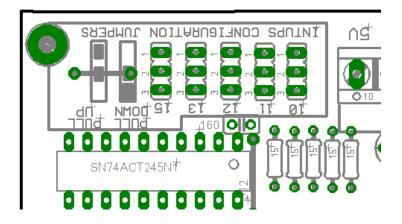

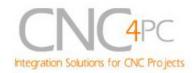

### 4.5 Using the COM configuration jumper.

There is a jumper (X7) that allows you to select +5VDC or GND for the COM pins.

1-2: COM= 5V 2-3: COM= GND

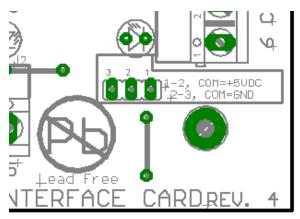

#### 4.6 External Enable Pin.

Revision: 1/27/2010

The card must be provided with a 5VDC signal to enable operation. This feature has been added to externally control the status of the outputs. An external switch or a Safety Charge Pump can be added to provide the enabling signal. When the enable signal is not present, output signals sent high impedance state. If this function is not required, an jumper can be placed between +5vdc and the EN terminal. It has an internal 4.7kOhm pull-down resistor.

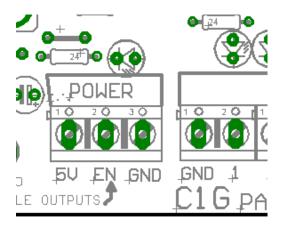

**WARNING:** This card must have the power supplied while it is connected to the PC. If power is removed to the card while it is connected to the PC, noise can be introduced to the output lines. This can create a dangerous situation as relays or other devices that might be connected to this card could get activated.

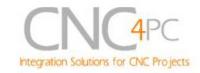

# 5. Wiring diagrams

While this board supports only TTL +5VDC signals, different kind of sensors, switches using different voltages can be connected using the diagrams that follow:

**Note:** The below wiring diagrams are an example, any input can be used for the connections.

**Note.** The bellow wiring diagrams require setting the inputs to use pull-down resistor.

### 5.1 Connecting Switches or push button.

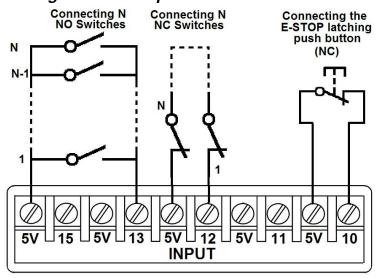

Fig. 7 Wiring diagram to connect switches.

Revision: 1/27/2010

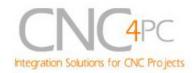

### 5.2 Connecting NPN sensors.

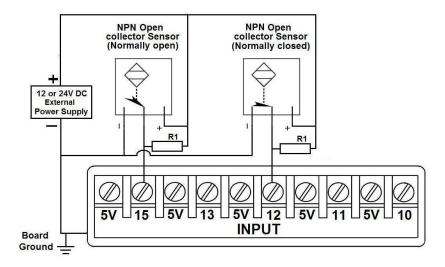

Fig. 8 Wiring diagram to connect NPN open collector proximity sensors.

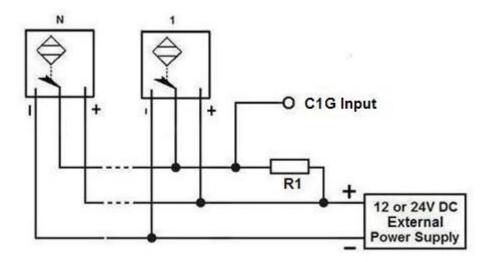

Fig. 9 Wiring diagram to connect in parallel NPN open collector proximity sensors.

| Connecting NPN open collector proximity sensor with the C1G |                |
|-------------------------------------------------------------|----------------|
| R1 Value (12V)                                              | R1 Value (24V) |
| Aprox. 10KΩ                                                 | Aprox. 25KΩ    |

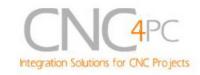

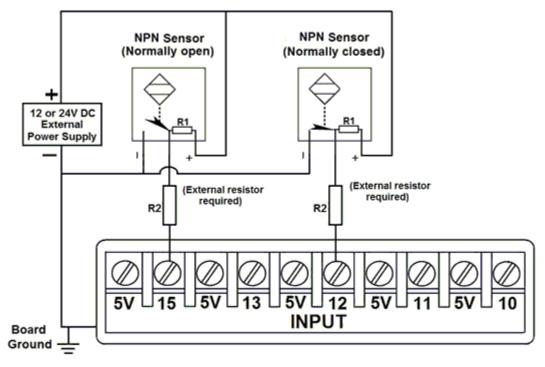

**Fig. 10 Wiring diagram to connect NPN proximity sensors with internal pull up resistor.**Some NPN proximity sensors have an pull-up resistor (R1) internally. It is necessary to know its value in order to safely connect the sensor with the BOB. Follow this recommendation:

| Connecting NPN open collector proximity sensor with the C1G |                     |
|-------------------------------------------------------------|---------------------|
| (R1+R2) Value (12V)                                         | (R1+R2) Value (24V) |
| Aprox. 10KΩ                                                 | Aprox. 25KΩ         |

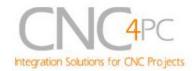

### Calculating the R1 value.

Note: Rx is the unknown resistor value.

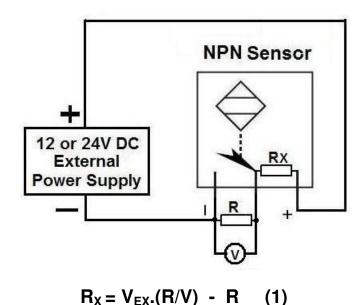

Where:

Revision: 1/27/2010

V<sub>EX</sub> is the external power supply voltage

V is the voltage across the R resistor

An external resistor and a voltmeter are required to calculate the internal resistor (Rx) value.

Note. The user should know the R value to do this operation. A 4.7KOhm @ 1/2W is recommended.

SAMPLE: if you are using a 12V power supply  $(V_{EX})$ , and using a 4.7KOhm as external resistor (R), then the voltage across R should be 6V, using the equation 1, the Rx value is 4.7KOhm.

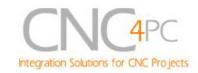

## 5.3 Connecting PNP sensors.

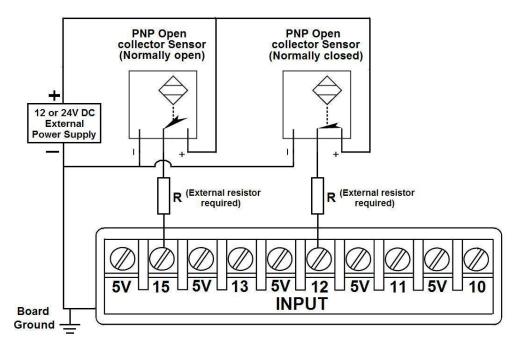

Fig. 11 Wiring diagram to connect PNP proximity sensors

Revision: 1/27/2010

| Connecting PNP proximity sensor with the C1G |               |
|----------------------------------------------|---------------|
| R Value (12V)                                | R Value (24V) |
| Aprox. 10KΩ                                  | Aprox. 25KΩ   |

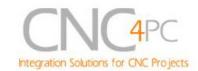

### 5.4 Other connection.

Other connections can be implemented by setting the inputs to pull-up resistor.

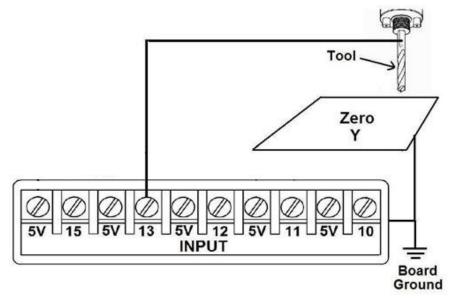

Fig. 12 Wiring diagram to do an "Auto Tool Zero"

Revision: 1/27/2010

http://cnc4pc.com/Tech Docs/E STOP N EN Wiring.pdf http://cnc4pc.com/Tech Docs/E STOP N SCHP.pdf

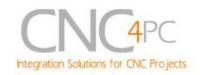

# 6. Troubleshooting.

### SYMPTOM 1: THE BOARD DOES NOT RELAY THE SIGNALS.

| POSSIBLE CAUSE                                                                                                    | POSSIBLE SOLUTIONS                                                                                                    |
|----------------------------------------------------------------------------------------------------|----------------------------------------------------------------------------------------------------|
| 1 OSSIDEE OAGSE                                                                                                    | 1 0001011 0010 110110                                                                                                    |
| - Pin conflict or mach3 configuration.  It is possible that the port address used for the pin is not right, or that there is a pin conflict with the. That is that you are using that same pin twice. (it could be assigned to a different function).                                   | <ul> <li>Go to the device manager in windows, and check the memory address used for the parallel port you are using. Usually it will be 378 for LPT1. Check also that the port does not have a conflict. Then in mach3, go to Ports &amp; Pins / Port Setup and Axis Selection. Check the memory address is correct.</li> <li>Check that the pin you are using is not been used anywhere else in your setup. Got to motor output and output signals, and check all the entries.</li> </ul> |
| - The board does not like the waveform it is getting. Some breakout boards could invert the signals or modify the pulse width. Changing the active low status of the pin used also inverts the waveform.                                                                                | - Play with the active low status of the pin used for the frequency.                                                                                                    |
| - The signal or frequencies are not getting to the board. It could be the cable or that you are passing the signal through the same breakout board that you are enabling/disabling, so the outputs could be disabled, so they will not get to the breakout board.                       | <ul> <li>Try a different cable.</li> <li>Test the pins in the cable (before they reach the breakout board) with a multimeter.</li> </ul>                                                                                                    |
| - Problems with Mach3 Pulse Generation. Mach3 could have installation problems (you did not restart immediately after installation), or there could be something creating a conflict. Some dongle devices might cause this, other software, like QuickTime or drivers for touch screen. | <ul> <li>Test this in a different PC.</li> <li>Follow Art's suggestions for optimizing up WinXP:         <a href="http://www.machsupport.com/downloads/XP_Optimization.txt">http://www.machsupport.com/downloads/XP_Optimization.txt</a>.</li> </ul>                                                                                                    |

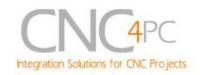

# **SYMPTOM 2:** THE OUTPUTS DO NOT GET ENABLED / NO SIGNALS ARE COMING OUT.

| POSSIBLE CAUSE                                                                                                    | POSSIBLE SOLUTIONS                                                                                            |
|----------------------------------------------------------------------------------------------------|----------------------------------------------------------------------------------------------------|
| <ul> <li>The EN terminal (Enable Outputs) is<br/>not enabled. The board requires to be<br/>externally enabled.</li> </ul> | - Make sure you are providing +5vdc to the EN terminal. This +5vdc can be taken from the terminal next to it. |
| - The parallel cable is not well connected to the PC parallel port.                                                       | - Check if the parallel port is well connected to the PC.                                                     |

# **SYMPTOM 3:** THERE IS NOISE IN THE SYSTEM, OR THE MOTORS DO NOT MOVE SMOOTHLY.

| POSSIBLE CAUSE                                                                             | POSSIBLE SOLUTIONS                                                                                                    |
|--------------------------------------------------------------------------------------------|----------------------------------------------------------------------------------------------------|
| - The board could be underpowered.                                                         | - Make sure you are using a +5vdc 500mA power supply.                                                                                                    |
| There could be a short that could be draining the power to the board.                      | <ul> <li>Check that there are no hot spots in the board or it's connections.</li> <li>Measure the board's power consumption, it should be less than 400mA (depending on the features used).</li> <li>Blown chips could create an internal short and end up drawing power that can affect how other chips work.</li> </ul> |
| - There could be an external noise source that could be introducing noise into the system. | <ul> <li>Try using shielded cables.</li> <li>Try to isolate VFDs or AC servos, etc.</li> <li>Try using 103. 0.1mF caps between the I/O terminal and a ground of the board.</li> </ul>                                                                                                    |

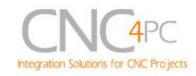

### **SYMPTOM 4:** A I/O PIN MIGHT NOT BE WORKING.

| POSSIBLE CAUSE                                                                                                    | POSSIBLE SOLUTIONS                                                                                                    |
|----------------------------------------------------------------------------------------------------|----------------------------------------------------------------------------------------------------|
| - A chip may have gone bad. These buffers could act as fuses for the signals, and they can go bad because of noise spikes or even strong static. | <ul> <li>These chips are inexpensive and readily available. You can order them here: <a href="http://www.cnc4pc.com/Store/osc/index.ph">http://www.cnc4pc.com/Store/osc/index.ph</a></li> <li>p?cPath=38 43.</li> <li>Carefully moving chips around and checking if the problem moves around could be a way of figuring out if this is the case.</li> </ul> |
| There could be a problem with the parallel cable or parallel port.                                                                               | - Test this with a different PC or parallel port.                                                                                                    |

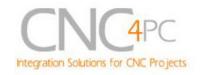

### 7. Dimensions.

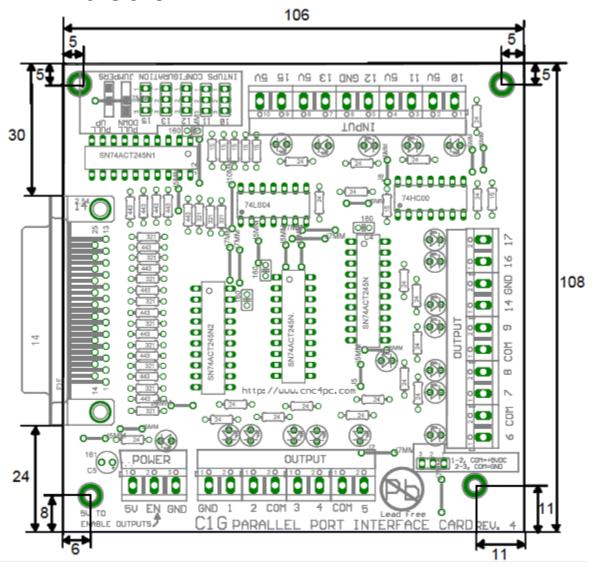

All dimensions are in Millimeters

#### Disclaimer:

Revision: 1/27/2010

Use caution. CNC machines could be dangerous machines. DUNCAN USA, LLC or Arturo Duncan are not liable for any accidents resulting from the improper use of these devices. The C1G is not fail-safe device, and it should not be used in life support systems or in other devices where its failure or possible erratic operation could cause property damage, bodily injury or loss of life.